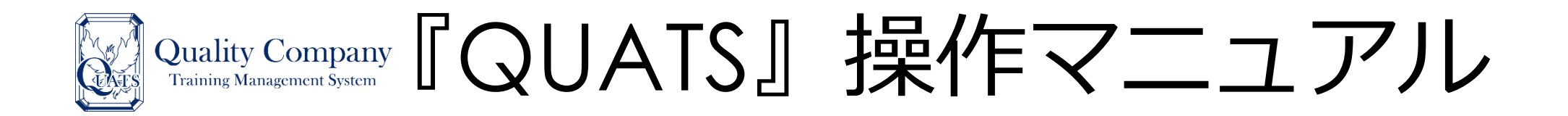

- O. QUATSの利用を開始するには
- 1. 社員のMARCアカウントを作成する
- 2. 社員のMARCアカウント上で会社への情報開示に同意する
- 3.「法人コンテンツ」を許可し、プログラムを利用開始する
- 4. 実際にプログラムを視聴する
- 5.よくあるご質問

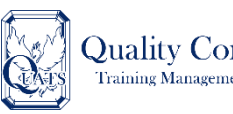

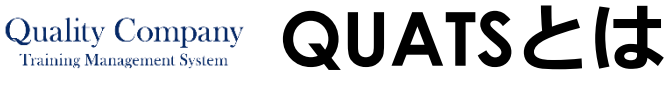

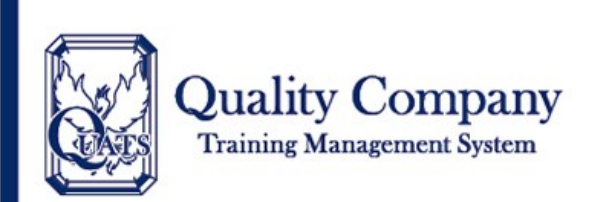

### QUATS とは

QUATS とは Quality Company Training Management Systemの略で、クオリティカンパニー実現に向けた社員育成 の支援を目的とするインターネットサービスです。 クオリティカンパニー倶楽部スタンダード会員企業・スターター 会員企業がご利用いただけます。

### QUATS でできること

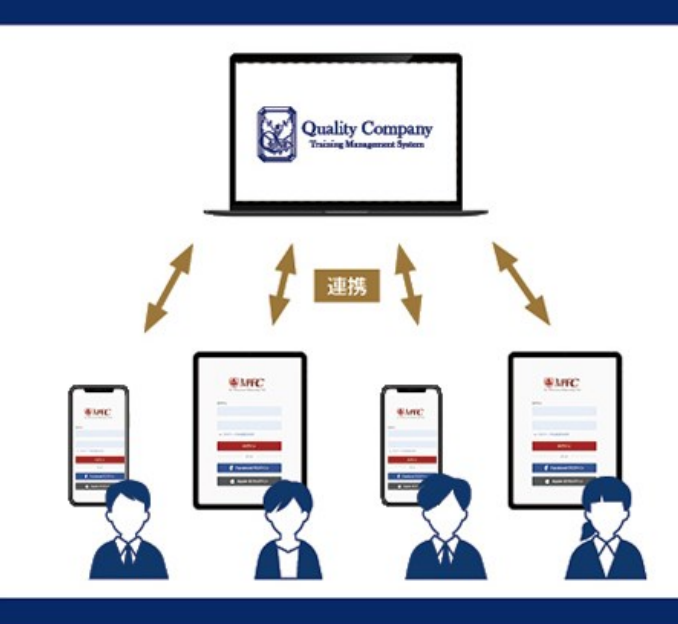

QUATSは、社員一人ひとりの MARC アカウントと連携し、社員一人ひとりの 学習環境をつくる支援をするシステムです。

。購入されたオンライントレーニングプログラムを活用 し、社内で共同学習及び社員一人ひとりのセルフトレー ニングが可能となります

※オンライントレーニングプログラムを視聴いただくことができるのは、 同法人のなかでも、購入セット数以下の人数の方に限られます。

。『頂点への道』 講座の社員受講進捗管理機能により、 学習 効果を高めていただけます ※2023年以降のリリースを予定しております。

## **QUATSでできること**

**お持ちの法人パッケージを 社員の方お一人ひとりの MARCアプリから視聴する ことが可能になります**

※**テキスト数が、視聴いただける上限となります** ※**対応しているプログラムは、以下のとおりです ・アチーブメントセールススキルアッププログラム ・プロフェッショナルセールスマネジャープログラム ・ボースウィンマネジメントプログラム ・理念浸透プログラム**

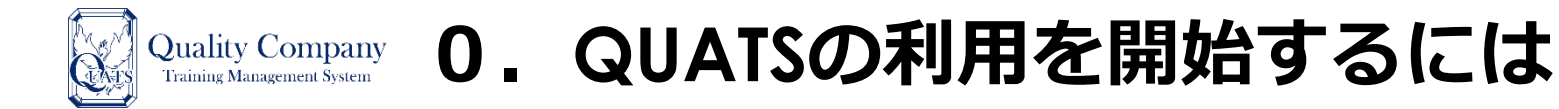

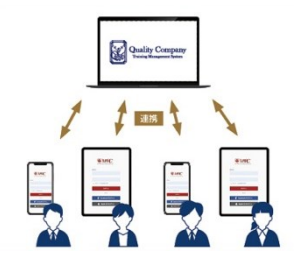

**QUATSとは、社員一人ひとりのMARCアカウントと連携し、 学習環境をつくる支援をするシステムです**

**次の1~3から、あてはまるものを選び、該当のページをご覧ください**

**1.アチーブメントの公開講座を受講している社員は おらず、社員の「MARC」アカウントを作成する 必要がある**

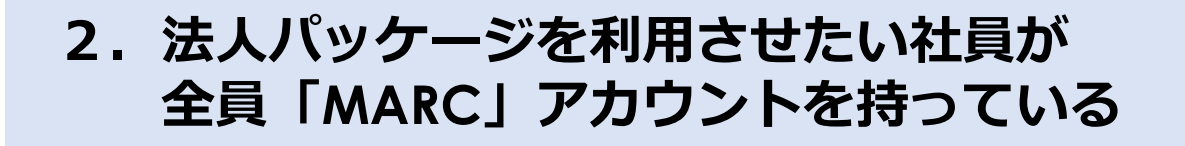

**どうかわからない**

**3.社員が「MARC」アカウントを持っているか**

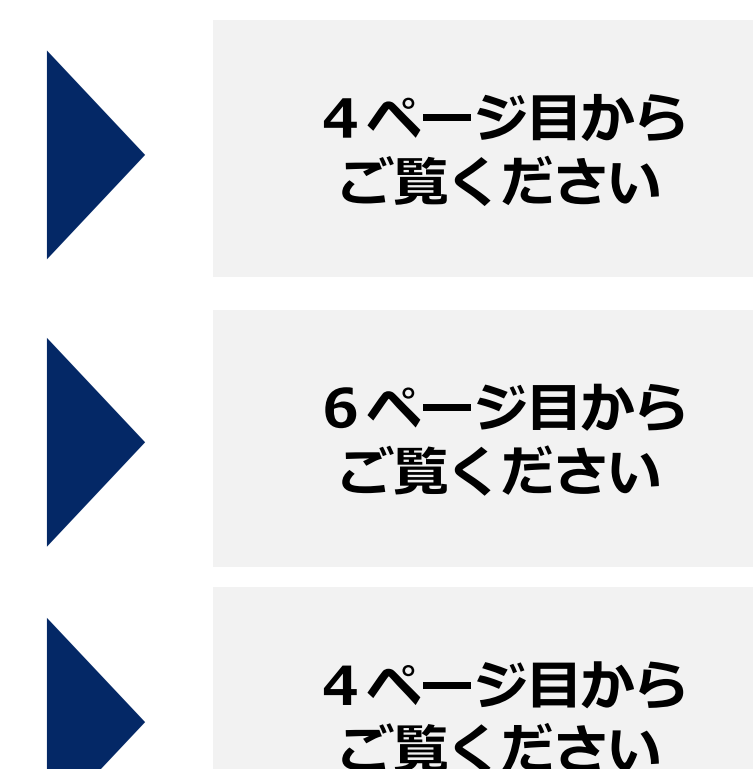

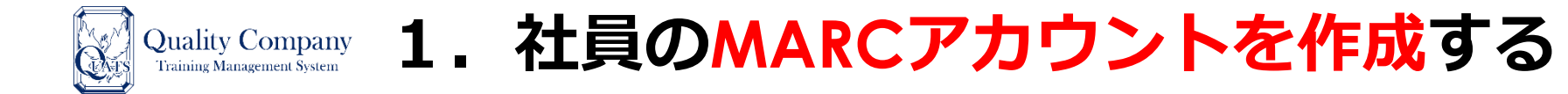

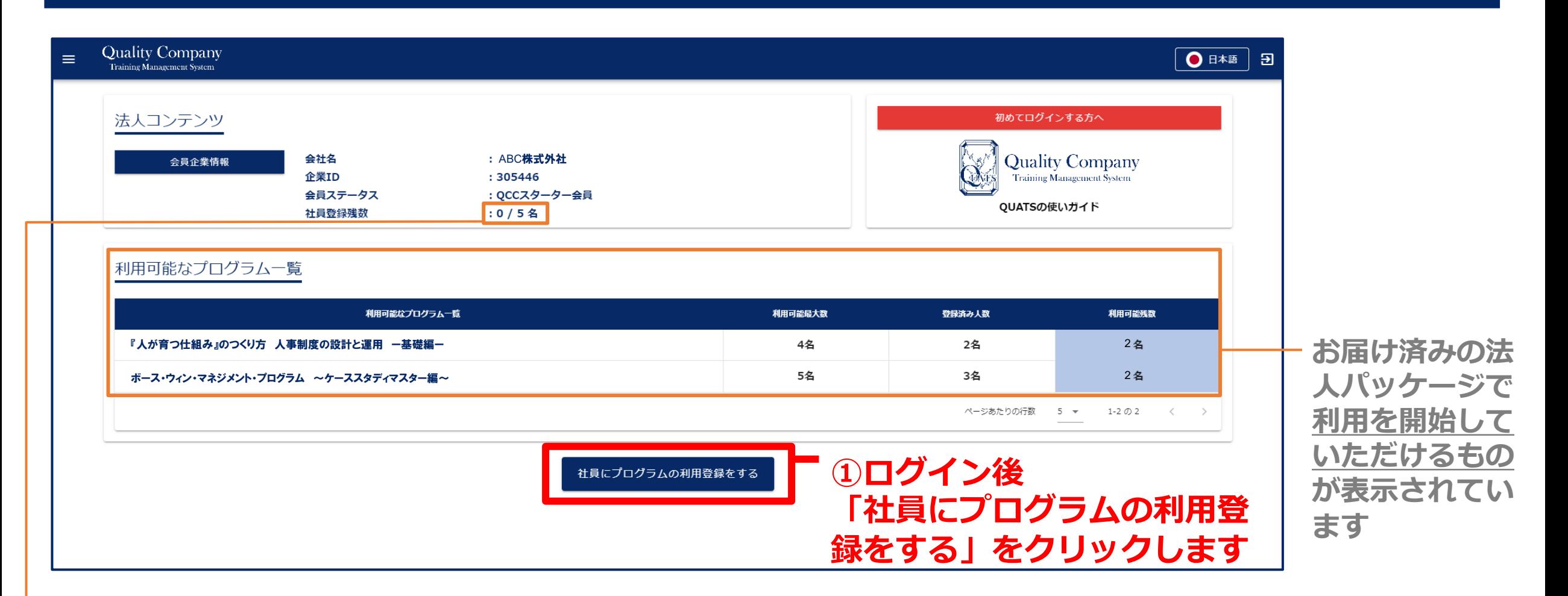

**利用可能な社員の数が表示されています 「0」の場合は、利用できる社員上限まで利用している状態です**

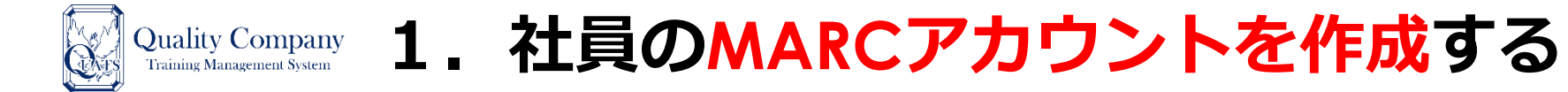

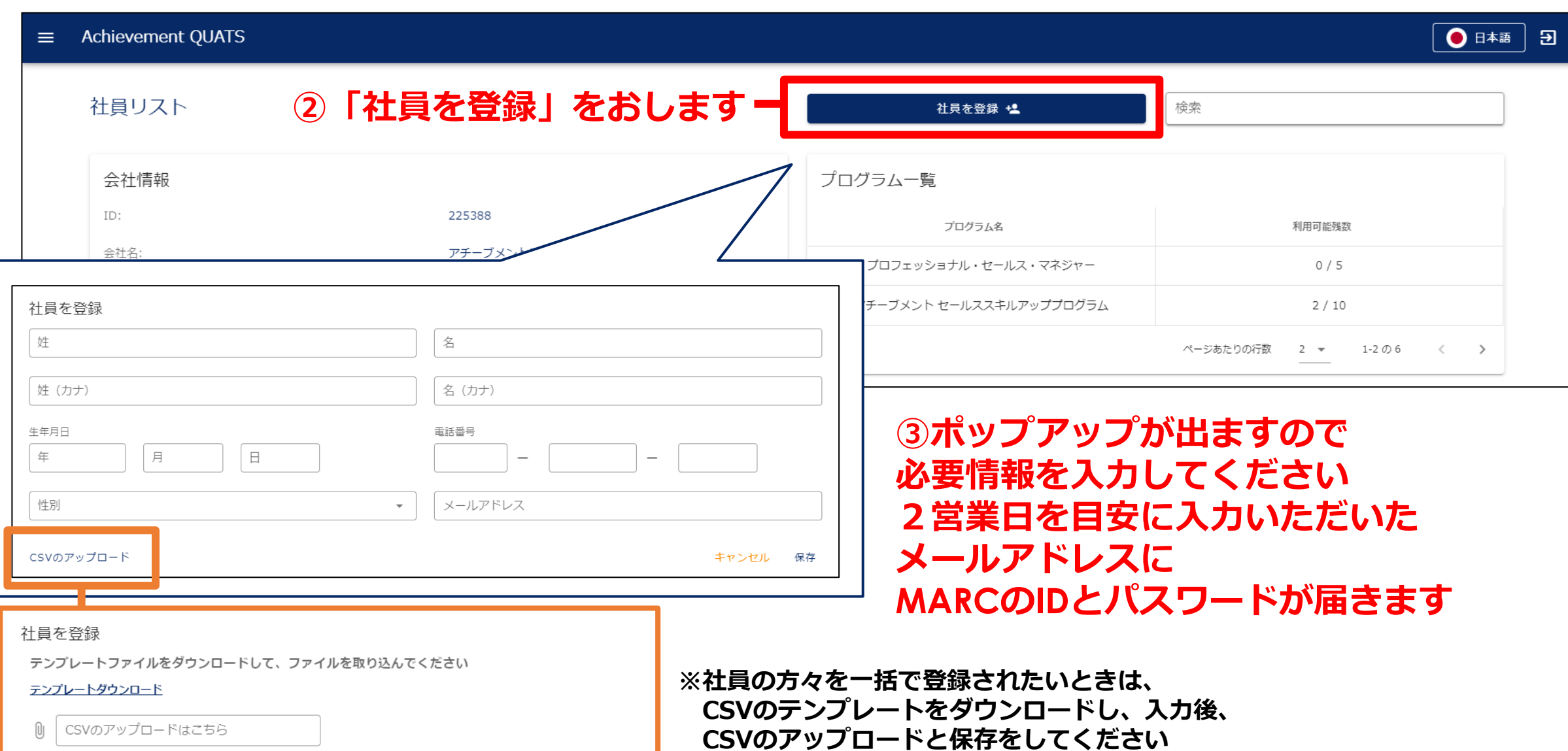

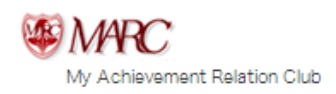

# **2.社員のMARCアカウント上で会社への情報開示に同意する**

# **MARC上でのお手続き**

**①MARCにログイン ②右上の名前 横をクリック**

**③登録情報の変更・確認**

**④ユーザー情報を変更する**

- **⑤「所属会社への情報開示」の**
	- **・更新します**
	- **・情報開示に同意する**

## **をクリックし、保存**

**※MARCアカウントの有無・氏名が共有され QUATSの「社員リスト」に名前が掲載されます**

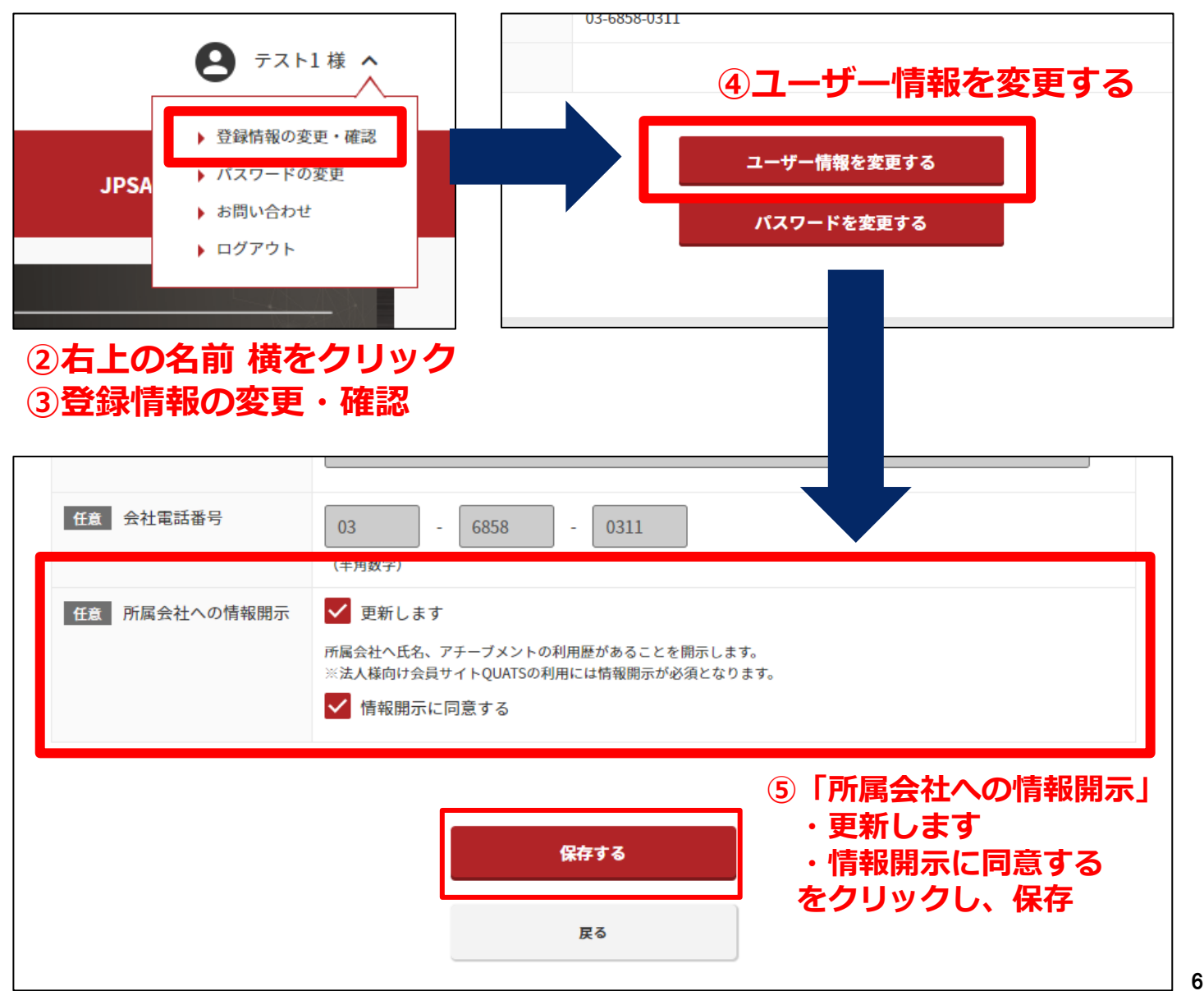

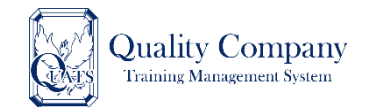

## Quality Company 3. 「法人コンテンツ」を許可し、プログラムを利用開始する

## **「2.社員の法人MARCアカウント上で会社への情報開示に同意」 されると、QUATS上の「社員リスト」にお名前が表示されます**

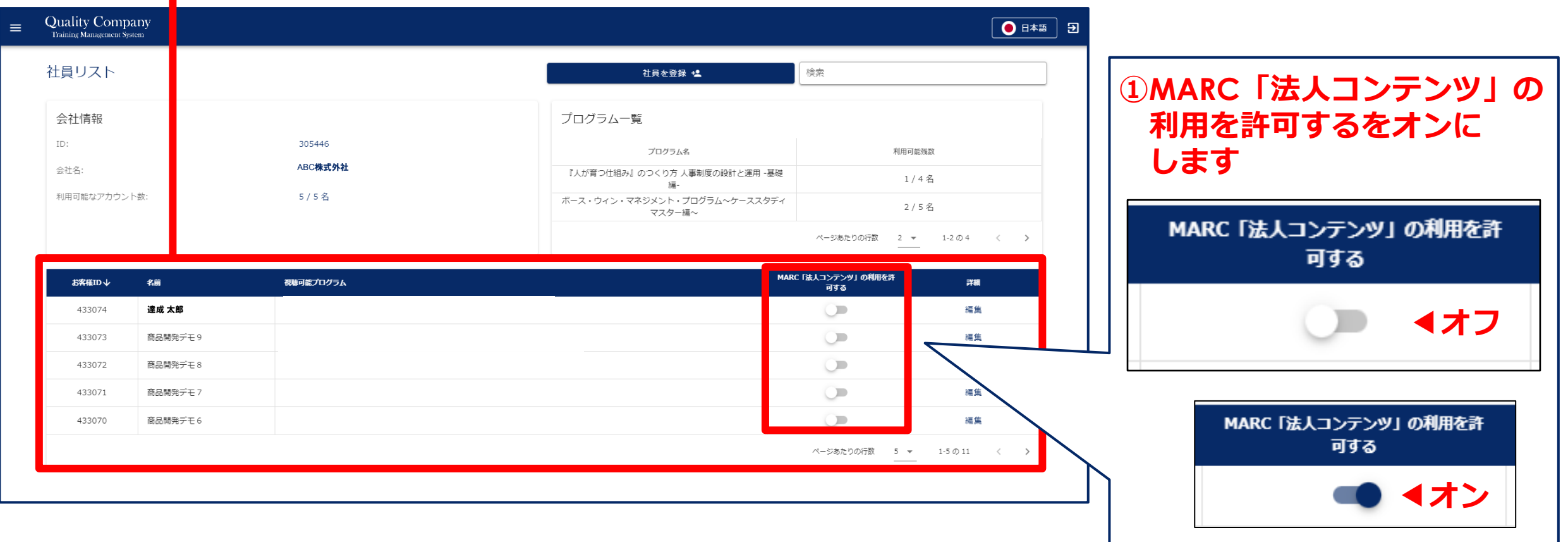

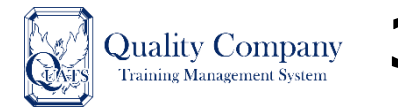

## **Quality Company 3.「法人コンテンツ」を許可し、プログラムを利用開始する**

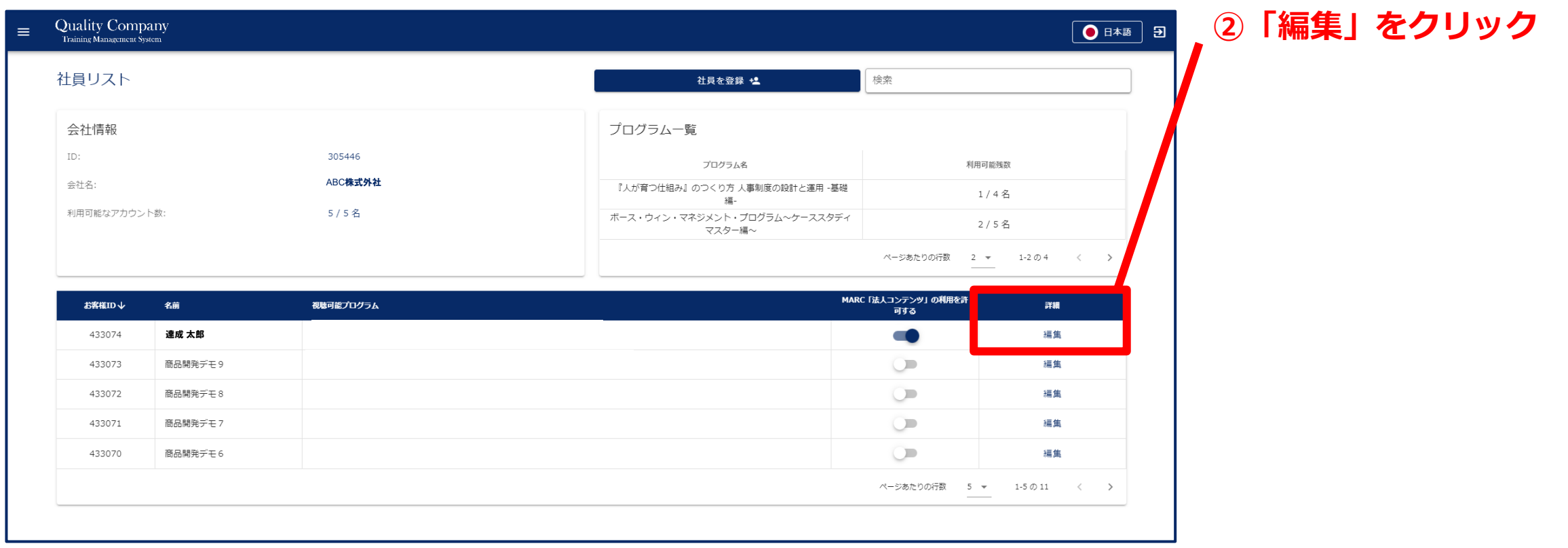

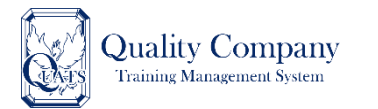

## Quality Company 3. 「法人コンテンツ」を許可し、プログラムを利用開始する

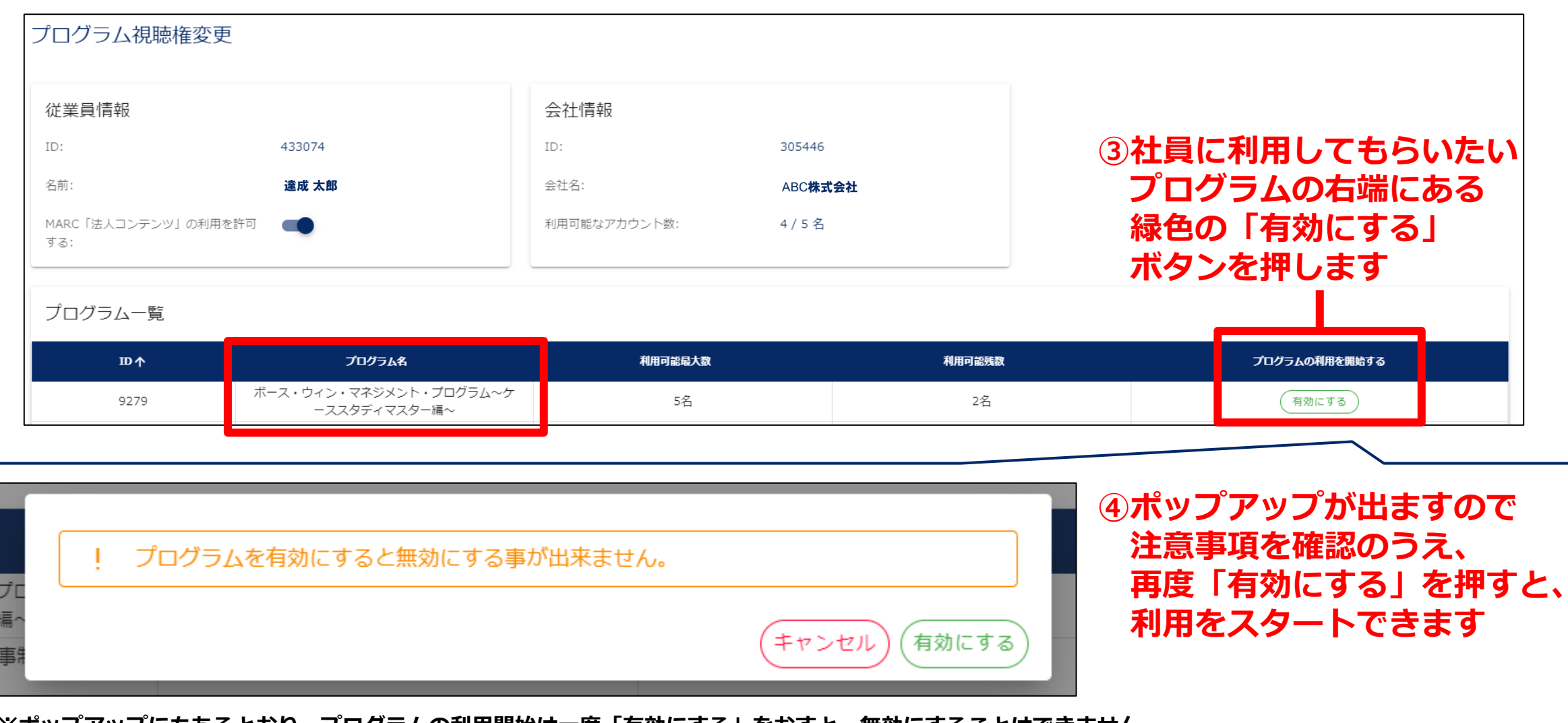

※**ポップアップにもあるとおり、プログラムの利用開始は一度「有効にする」をおすと、無効にすることはできません** ※**どなたに、どのプログラムを利用していただくのかは、お間違えないように登録をお願いいたします**

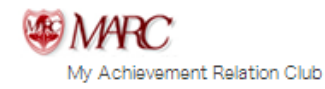

### **4.実際にプログラムを視聴する**

# **MARC上でご覧いただけます**

**①MARCにログイン ②法人コンテンツをクリック ③QUATS上で「利用開始」した プログラムが表示され ご覧いただけます。**

 $\mathbf{W}$ 下の条件を満たす場合に **レンス・ファイル マイス・ウィー しょうこう しゅうしゃ しゅうしゃ しゅうしゅう** しゅうしゅう **視聴できるプログラムが表示されます**

**①QUATSでアカウントの設定がされている ②QUATSで視聴権の設定がされている ③所属している企業がクオリティカンパニー倶楽部 スターター会員またはスタンダード会員であり、 会員期間中である**

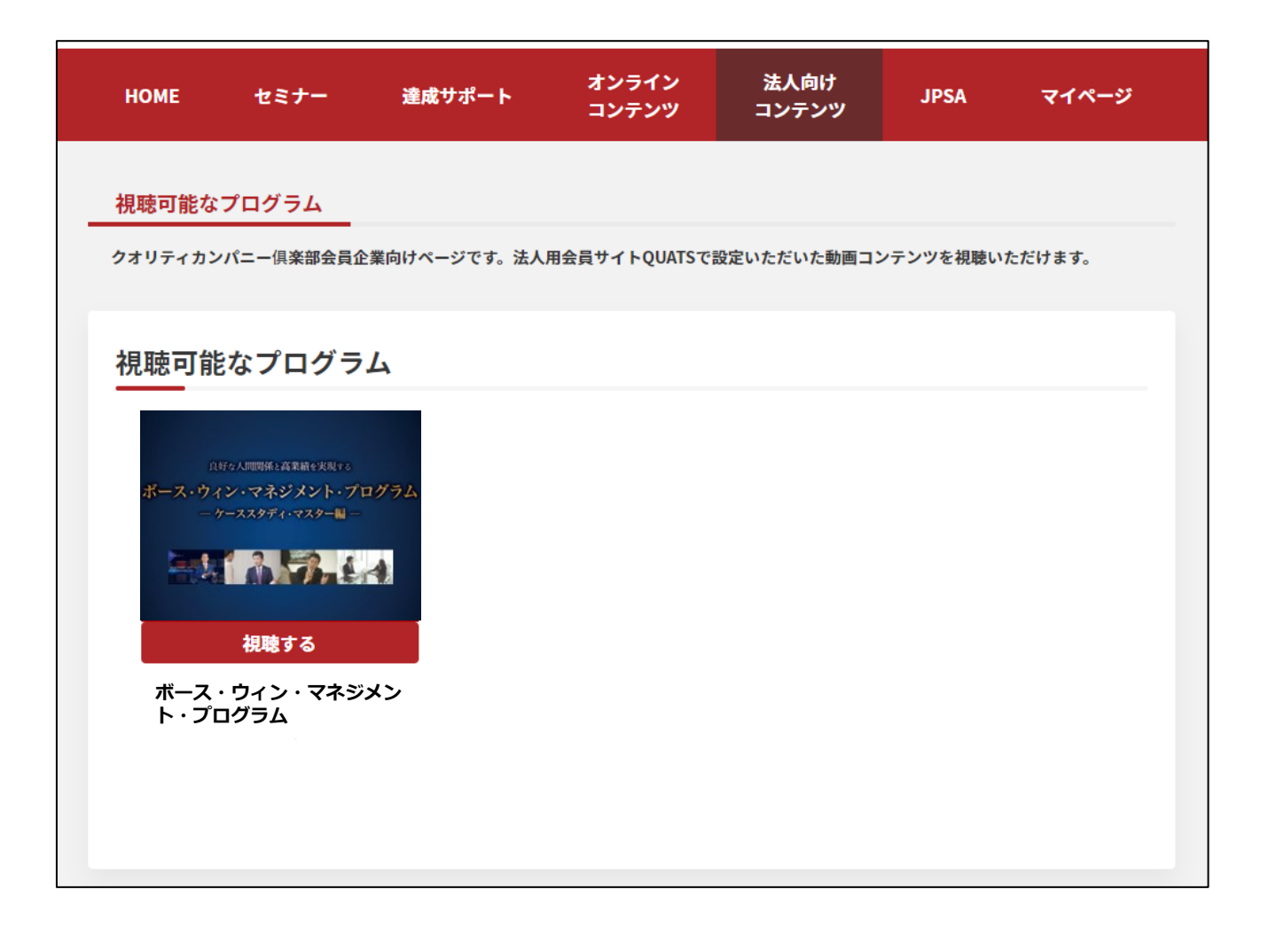

# 5.よくあるご質問

①社員のMARCアカウント上で「会社名」が表示されない

②社員のMARCアカウント上に表示される会社名が違う

③MARC上で同意したが、社員リストに社員が表示されない

④MARC「法人コンテンツ」の利用を許可するがオンにできない

⑤「プログラムの利用を開始する」を有効にするボタンが押せない

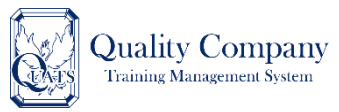

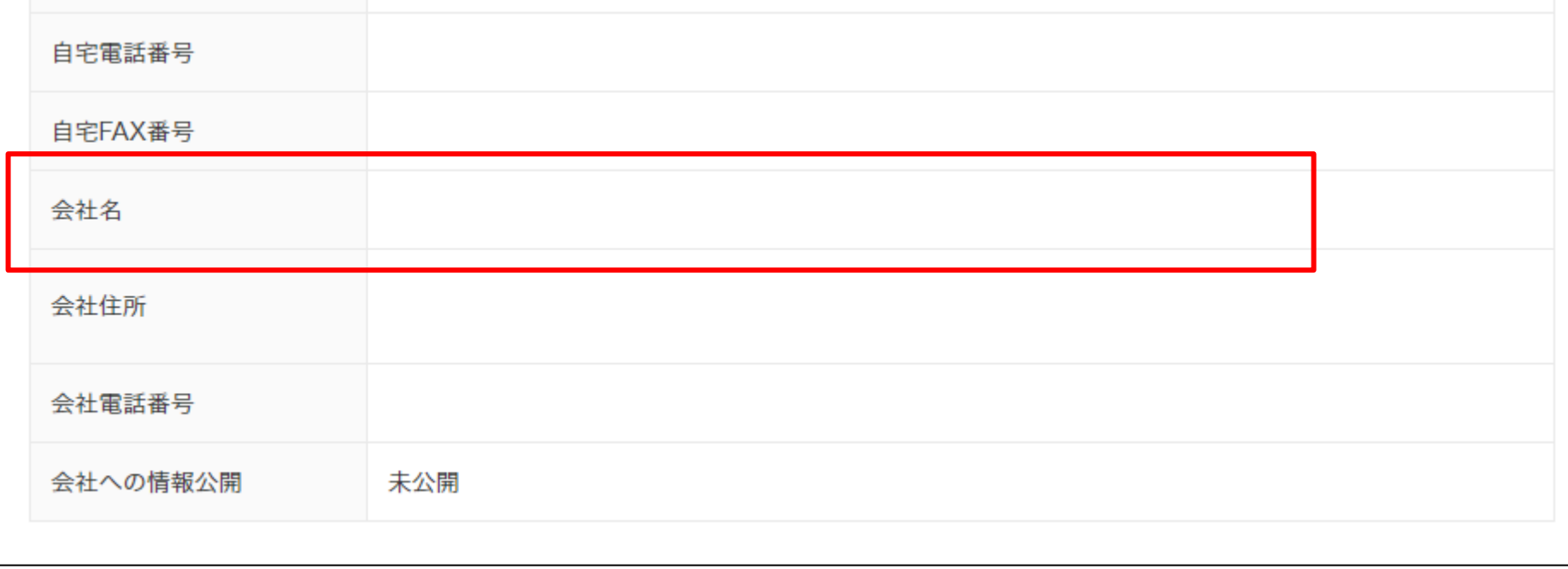

## **社員の方の「所属企業の登録」がされていない可能性があります お問い合わせください**

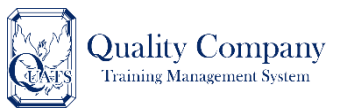

### Quality Company 2)社員のMARCアカウント上に表示される会社名が違う

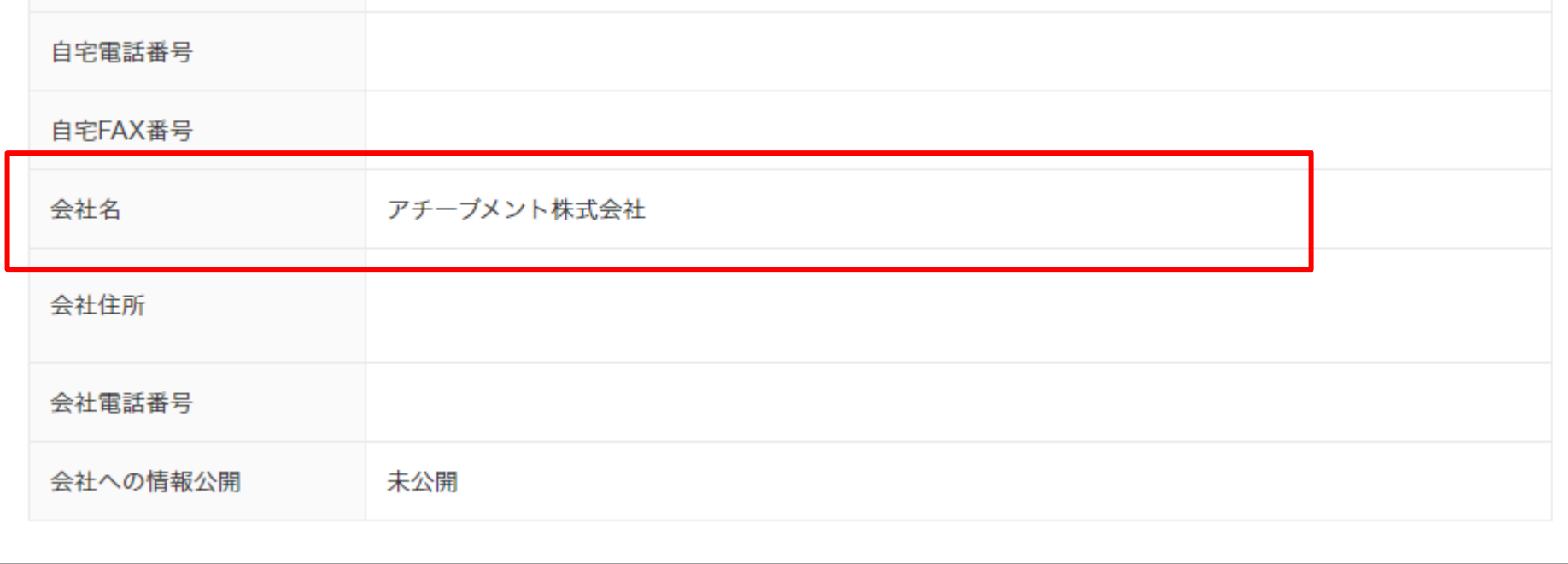

## **社員の方の「所属企業の登録」が違う可能性がありますので お問い合わせください**

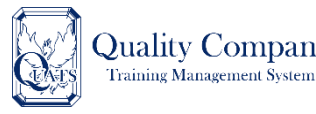

## **Quality Company ③MARC上で同意したが、社員リストに社員が表示されない**

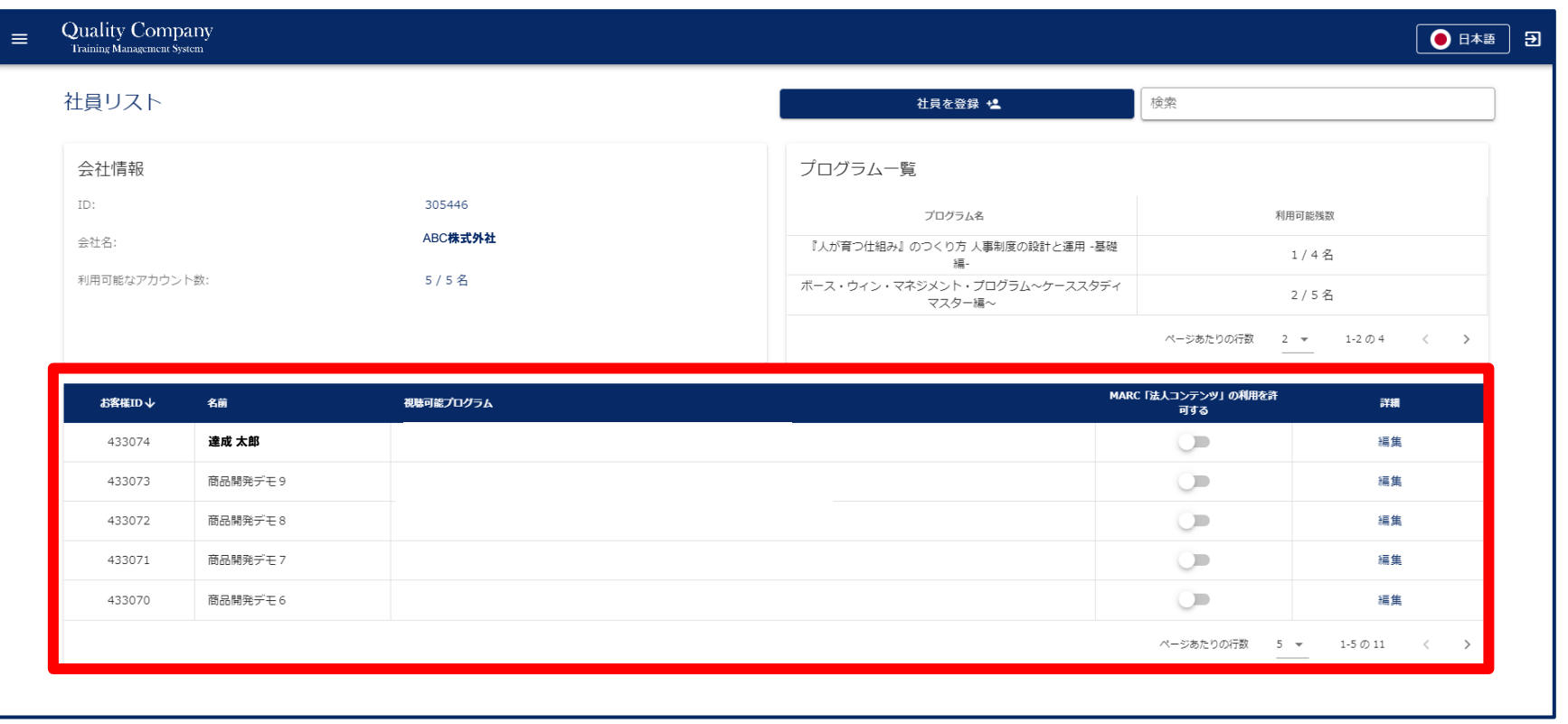

### **社員の方の「所属企業の登録」が違う可能性があります お問い合わせください**

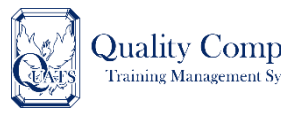

### Quality Company 4)MARC「法人コンテンツ」の利用を許可するがオンにできない

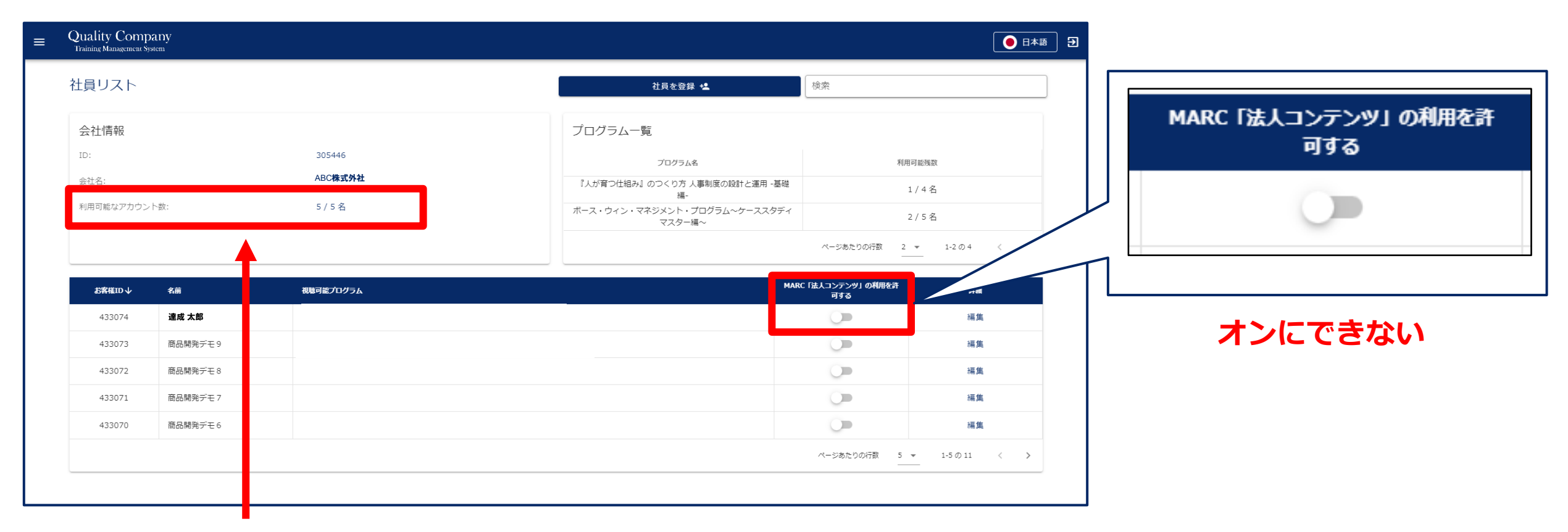

#### **「利用可能なアカウント数」(社員登録残数)が「0」の場合、新たに利用を許可することはできません**

※**アカウントの最大数は、クオリティカンパニー倶楽部の種類により異なります** ※**●/●名 の分母がアカウントの最大数です アカウントの最大数を超えて利用を許可することはできません** ※**アカウント数を増やしたい場合は、会員種別を変更いただく必要がございます 事務局までお問い合わせください**

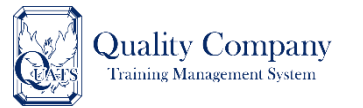

### **⑤「プログラムの利用を開始する」を有効にするボタンが押せない**

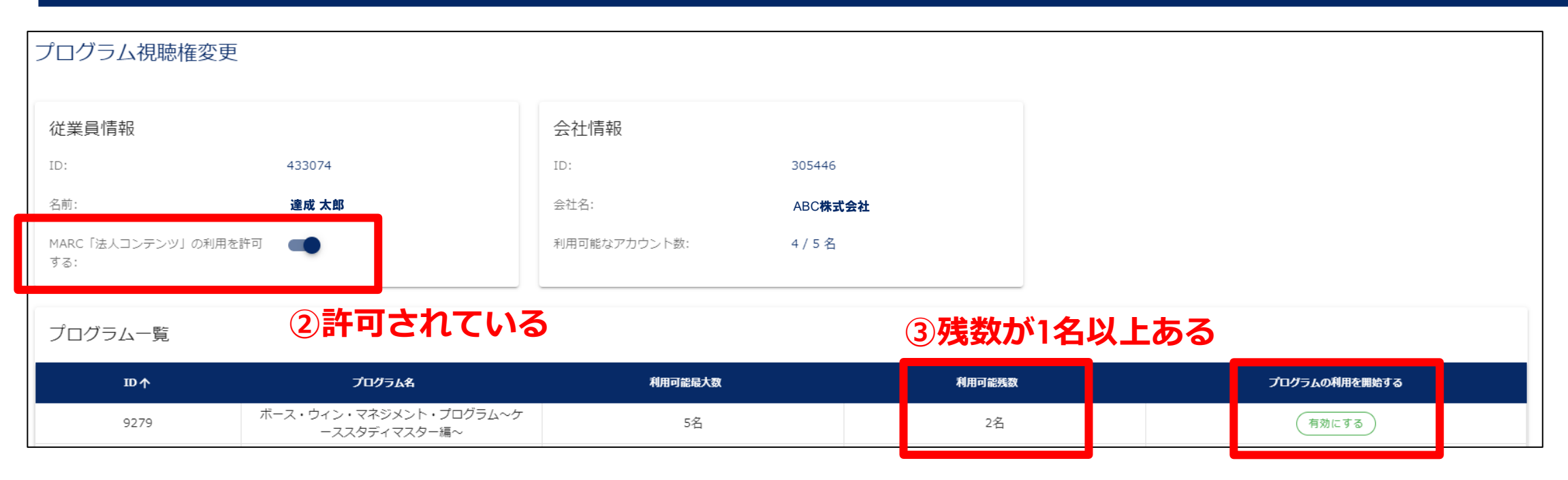

**以下の3つの条件を満たす場合にプログラムの利用を開始することができます ①ログインしている企業に法人パッケージが納品されている ②利用開始をさせたい社員の方がMARC「法人コンテンツ」の利用を許可されている ③プログラムの利用可能残数が1名以上ある**

**※有効にできるものはボタンが緑色になっています ※お持ちのプログラムの「テキスト数」の最大数を超えている場合は有効にするボタンがクリック出来ません ※追加で利用可能数を増やしたい場合は、お問い合わせください**

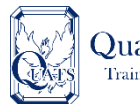

### Quality Company ログインIDとパスワードについて

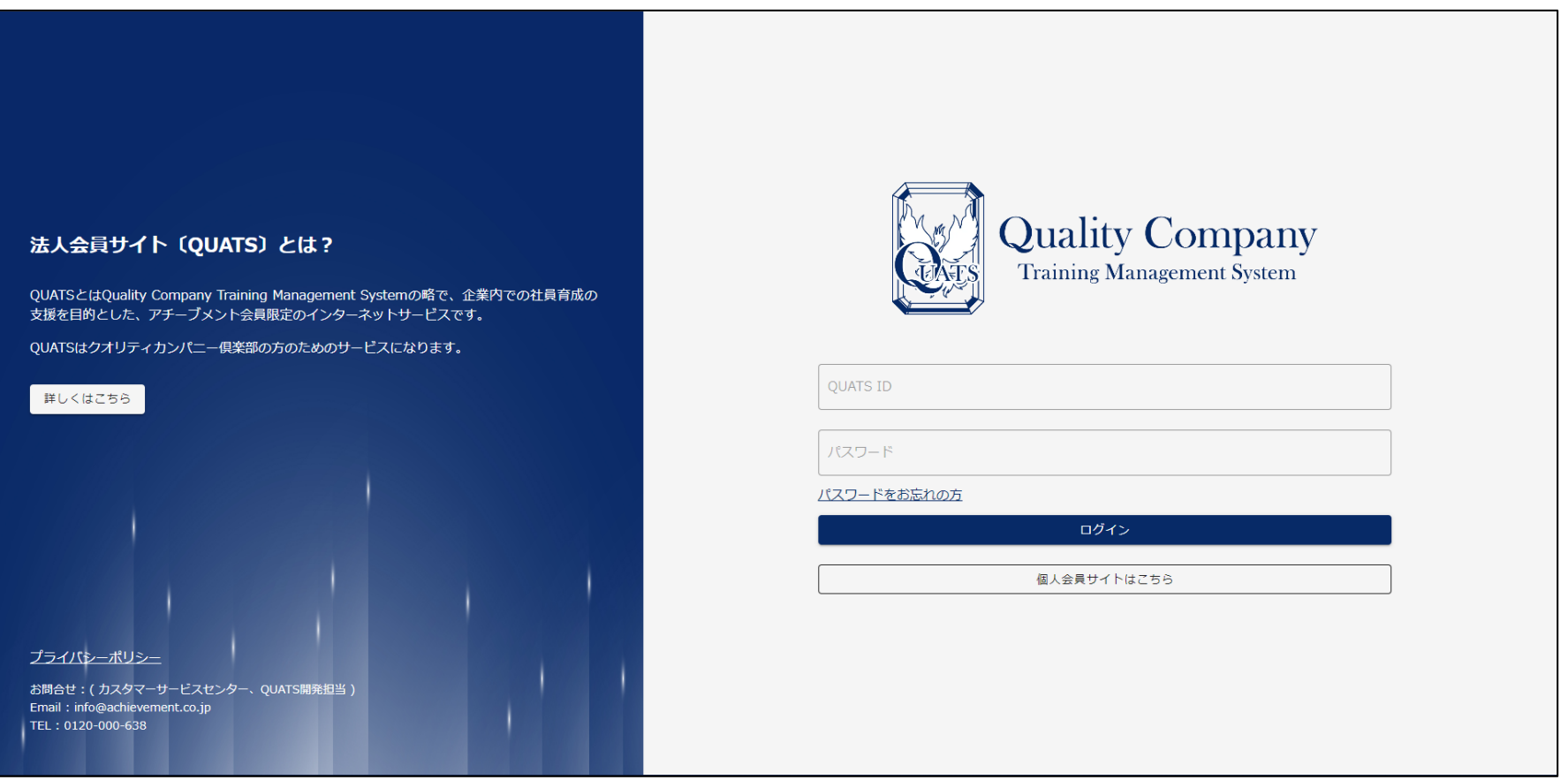

**QUATS IDとパスワードは、クオリティカンパニー倶楽部・スタンダード会員・スターター会員の お申込みをされた方のメールアドレス宛にお送りしています**

**※旧プレミアム会員の方は、9月1日15時に一斉にメールをお送りしております**